## $M6120 - 3$ . cvičení: **M6120cv03** (Základy grafiky v R)

# A. Úrovně grafiky:

- High-level je vhodná pro tvorbu jednoduchých grafů, patří sem funkce jako plot $\verb|\verb|$ , hist, dotplot atd.
- Low-level umožňuje mnohem více nastavení jednotlivých prvků grafu, dokreslování různých objektů do grafu (kruhy, text, body, matematické křivky atd.)
- Interaktivní grafika dovoluje interaktivně přidávat data do grafu a zpětně informace extrahovat.

Pomocí příkazu demo(graphics) (popř. demo(image)) podívejte se na pár příkladů.

V případě, že jsou tyto grafy nedostačující, existuje celá řada dalších knihoven, které obsahují velké množství dalších typů grafů (např. balíčky grid, lattice, iplots, misc3D, rgl, scatterplot3d. Existuje celá řada balíčků pro práci s mapami, např. sp, maps, maptools, rgdal, RgoogleMaps atd.

B. Na adrese

```
http://www.math.muni.cz/~kolacek/vyuka/vypsyst/navod_R.pdf.
```
máte k dispozici materiál, ve kterém si prostudujte především 8. kapitolu.

### C. Příklady:

Příklad 1

Popis dat je v souboru toxic.txt, samotná data jsou uložena v souboru toxic.dat.

Nejprve načteme popisný soubor pomocí příkazu readLines. Díky tomu, že je příkaz v závorkách, ihned se zobrazí obsah proměnné popis.

```
> fileTxt <- paste(data.library, "toxic.txt", sep = "")
> con <- file(fileTxt)
> (popis <- readLines(con))
 [1] "Toxic Chemical Production Data"
 [2] "=============================="
 [3] "Artificial data record the volume of a toxic chemical "
 [4] "that is produced as a by-product in a certain industrial"
 [5] "manufacturing process."
 [6] ""
 [7] "The file toxic.dat contains these variables:"
 [8] ""
[9] "VOL The volume of toxic by-product produced (in litres)"
[10] "TEMP The temperature of the manufacturing process (in^oC)"
[11] "CAT The weight of catalyst (in kg)"
[12] "METHOD The method used to produce the chemical (qualitative)"
```

```
> close(con)
```
Nyní načteme datový soubor toxic.dat pomocí příkazu read.table. Příkazem str vypíšeme strukturu datového rámce a nakonec i jeho obsah:

```
> fileDat <- paste(data.library, "toxic.dat", sep = "")
> data <- read.table(fileDat, header = TRUE)
> str(data)
'data.frame': 8 obs. of 4 variables:
$ VOL : int 30 39 26 36 22 18 32 26
$ TEMP : int 90 85 70 80 80 85 90 85
$ CAT : num 1.5 1 1.5 2 1 2.5 1 2
$ METHOD: Factor w/ 2 levels "A","B": 1 1 2 1 2 2 1 2
> data
 VOL TEMP CAT METHOD
1 30 90 1.5 A
2 39 85 1.0 A
3 26 70 1.5 B
4 36 80 2.0 A
5 22 80 1.0 B
```
7 32 90 1.0 A 8 26 85 2.0 B

6 18 85 2.5 B

Jazyk R má k dispozici celou řadu grafů, pomocí kterých lze data znázornit. Vytvoříme nejprve dva grafy vedle sebe (viz parametr  $m$ frow=c(1,2)), a to vždy pomocí high-level příkazu plot. Kromě toho použijeme low-level příkazy points, grid a legend.

```
> LA <- data$METHOD == "A"
> LB <- data$METHOD == "B"
> par(mfrow = c(1, 2))
> plot(data$VOL ~ data$TEMP, type = "n", ylim = c(0, 50), xlab = "Temperature (in^oC)",
     ylab = "Volume of toxic by-product", main = "Toxic Chemical Production Data")
> points(data$TEMP[LA], data$VOL[LA], pch = 21, col = "darkred", bg = "red",
     cex = 1.5)
> points(data$TEMP[LB], data$VOL[LB], pch = 22, col = "darkgreen", bg = "green",
     cex = 1.5)
> grid(nx = NULL, ny = NULL, col = "grey", lty = 2)
> legend("bottomleft", paste("METHOD", c("A", "B")), col = c("darkred",
     "darkgreen"), pch = 21:22, ncol = 2, cex = 1, pt.bg = c("red", "green"),
     pt.cex = 1.5)
> plot(data$VOL ~ data$CAT, type = "n", ylim = c(0, 50), xlab = "The weight of catalyst (in kg)",
     ylab = "Volume of toxic by-product", main = popis[1])
> points(data$CAT[LA], data$VOL[LA], pch = 21, col = "darkred", bg = "red",
     cex = 1.5)
> points(data$CAT[LB], data$VOL[LB], pch = 22, col = "darkgreen", bg = "green",
     cex = 1.5)
> grid(nx = NULL, ny = NULL, col = "grey", lty = 2)
> legend("bottomleft", paste("METHOD", c("A", "B")), col = c("darkred",
     "darkgreen"), pch = 21:22, ncol = 2, cex = 1, pt.bg = c("red", "green"),
     pt.cex = 1.5)
```
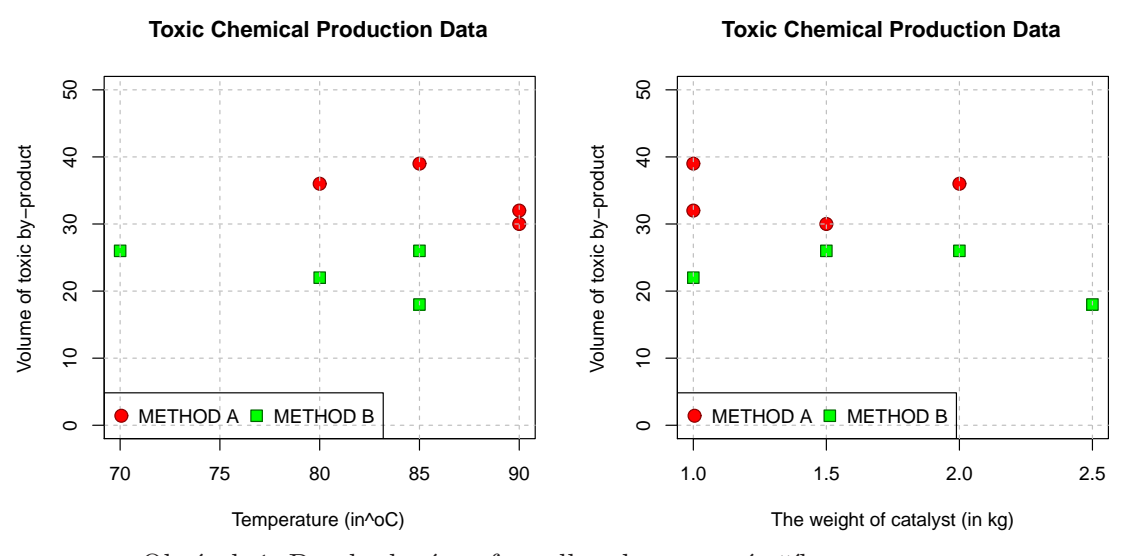

Obrázek 1: Dva bodové grafy vedle sebe pomocí příkazu plot.

Všimněte si, jaký graf dostaneme, použijeme-li jednoduchý příkaz

*> plot(data)*

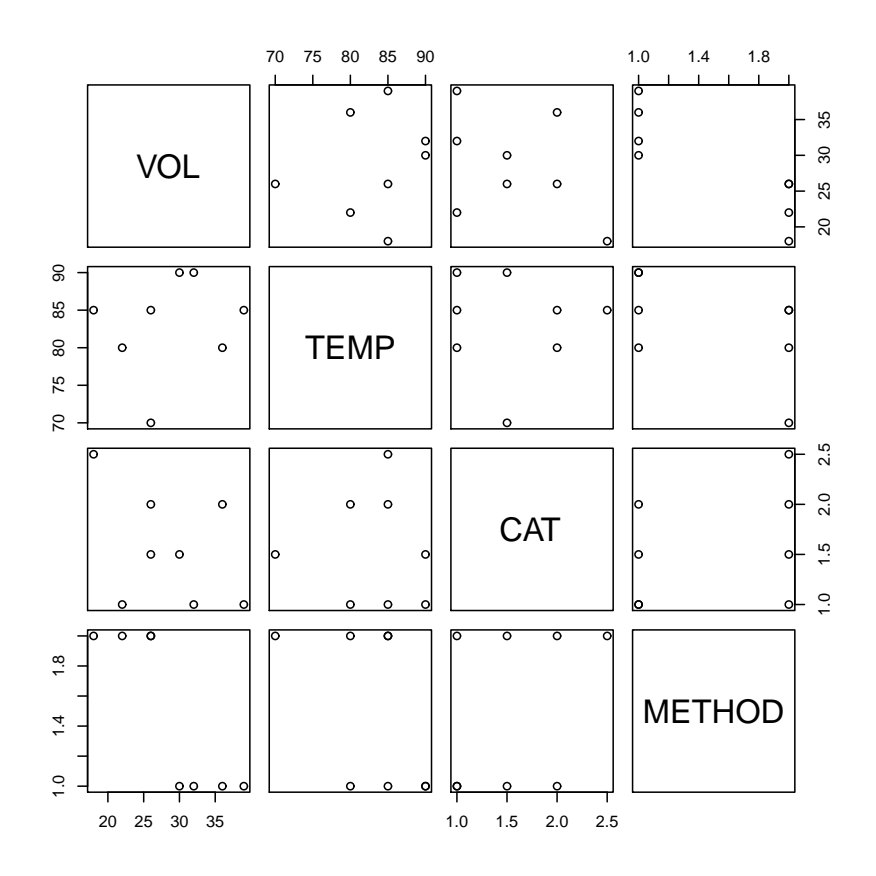

Obrázek 2: Maticové bodové grafy pomocí příkazu plot.

Další možností je vykreslit maticový bodový graf pomocí příkazu pairs. Díky volbě pch=21 (vyplněný znak) a především s využitím bg=as.numeric(data\$METHOD) se nám podařilo barevně odlišit obě dvě metody.

```
> pairs(VOL ~ TEMP + CAT, data = data, pch = 21, bg = as.numeric(data$METHOD),
     cex = 1.5, main = popis[1])
```
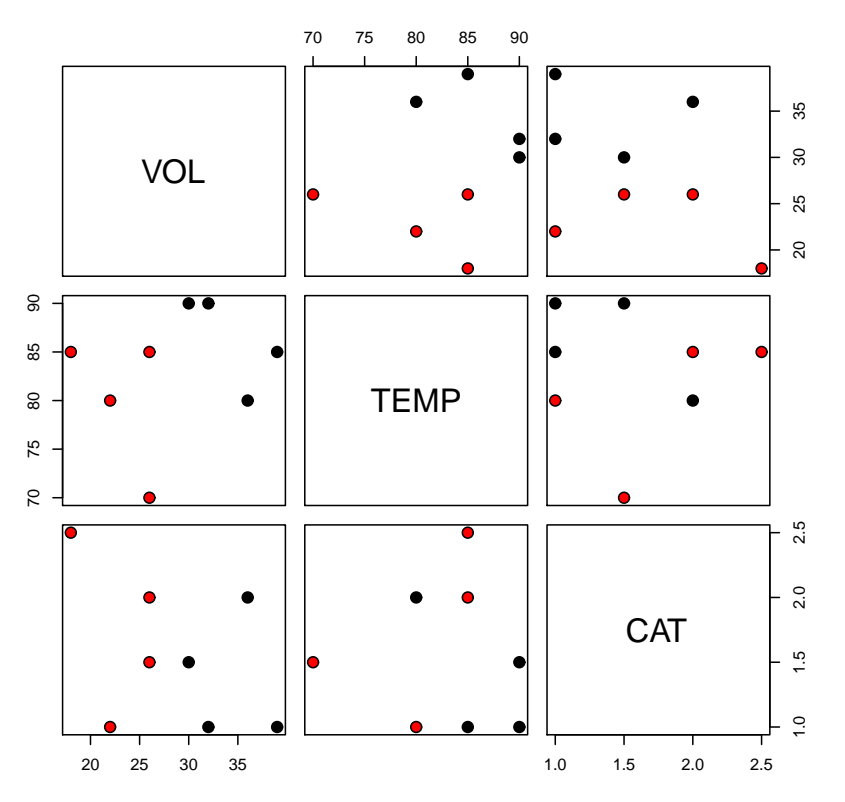

#### **Toxic Chemical Production Data**

Obrázek 3: Maticové bodové grafy pomocí příkazu pairs.

Příkaz plot lze použít i k vykreslení krabicových grafů, a to díky faktu, že že jedna z uvažovaných proměnných je typu faktor.

```
> plot(data$VOL ~ data$METHOD, main = popis[1], horizontal = TRUE, ylab = substr(popis[9],
    9, nchar(popis[9])), xlab = "Methods", col = "steelblue1")
```
#### **Toxic Chemical Production Data**

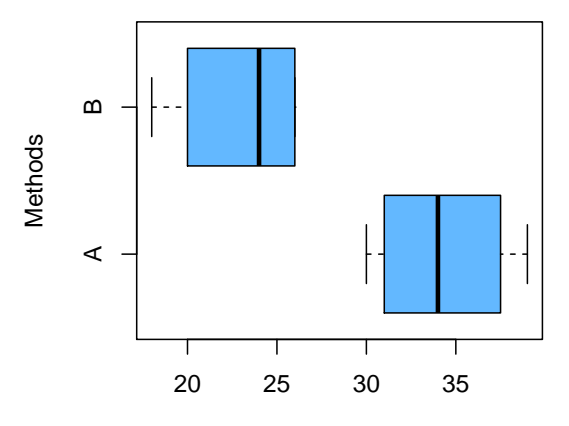

The volume of toxic by−product produced (in litres)

Obrázek 4: Krabičkový graf pro VOL dle metod pomocí příkazu plot.

### Příklad 2

Zůstaneme u datového souboru z předešlého příkladu. Ukážeme si vykreslení bodového grafu pomocí speciálních grafů z knihovy lattice, která obsahuje velmi sofistikované grafy vhodné pro práci s datovými soubory, které obsahují vedle spojitých proměnných také celou řadu kategoriálních proměnných.

Vykreslíme nyní bodový graf pomocí příkazu splom z knihovny lattice. Prostudujte si tento příkaz pomocí nápovědy, tj. například pomocí příkazu ?splom.

Chceme-li u těchto sofistikovaných grafů přidat legendu (díky specifikacím uvedených u parametru key), je třeba ošetřit, aby se tiskly stejné symboly ve stejných barvách jak v legendě, tak v jednotlivých panelech (viz grafická systémová proměnná superpose.symbol).

```
> library(lattice)
> trellis.par.set(col.whitebg())
> super.sym <- trellis.par.get("superpose.symbol")
> super.sym$pch <- c(21, 22)
> super.sym$cex <- rep(1.5, length(super.sym$pch))
> graf <- splom(~data[1:3], groups = METHOD, data = data, pch = c(21,
     22), cex = 1.5, bg = c(1, 2), panel = panel.superpose, as.table = T,
     key = list(title = popis[1], columns = 2, cex = 1.5, points = Rows(super.sym,
         1:2), text = list(paste("METHOD", levels(data$METHOD)))))
> print(graf)
```

| <b>Toxic Chemical Production Data</b>                   |        |    |         |            |       |    |                     |                 |                               |                |         |            |         |
|---------------------------------------------------------|--------|----|---------|------------|-------|----|---------------------|-----------------|-------------------------------|----------------|---------|------------|---------|
| <b>METHOD A</b><br><b>METHOD B</b><br>$\circ$<br>$\Box$ |        |    |         |            |       |    |                     |                 |                               |                |         |            |         |
| $\Box$                                                  |        |    |         |            |       |    |                     | □               |                               | 2.5            |         | 2.0        | 2.5     |
|                                                         |        |    |         |            |       |    |                     |                 |                               |                |         |            |         |
|                                                         |        | П  |         | Ο          |       |    | $\circ$             | $\Box$          |                               | 2.0            |         |            |         |
|                                                         |        |    |         |            |       |    |                     |                 |                               |                | CAT     |            |         |
|                                                         |        | □  | O       |            | □     |    |                     |                 | С                             |                |         |            | $1.5 +$ |
|                                                         |        |    |         |            |       |    |                     |                 |                               | $1.0$          | 1.5     |            |         |
|                                                         | $\Box$ |    | O       | $\bigcirc$ |       |    | П<br>Т              | $\bigcirc$<br>т | $\overline{\mathcal{O}}$<br>т |                |         |            | $1.0 -$ |
|                                                         |        |    | $\circ$ |            | - 90  |    | 80                  | 85              | 90                            | $\overline{O}$ | O       |            |         |
| $\Box$                                                  |        | П  |         | Ο          | $-85$ |    |                     |                 |                               | $\circ$        |         | П          | $\Box$  |
|                                                         | $\Box$ |    |         | $\circ$    | 80    |    | <b>TEMP</b>         |                 | $80 -$                        | $\Box$         |         | Ο          |         |
|                                                         |        |    |         |            |       |    |                     |                 | 75                            |                |         |            |         |
|                                                         |        |    |         |            | 70    | 75 | 80                  |                 |                               |                |         |            |         |
|                                                         |        | п  |         | Т          |       |    |                     |                 | $70 -$                        |                | П       |            |         |
|                                                         |        |    | 30      | 35         |       |    |                     | $\circ$         |                               | $\circ$        |         |            |         |
| 35                                                      |        |    |         |            |       |    | $\circ$             |                 |                               |                |         | $\bigcirc$ |         |
|                                                         |        |    |         |            |       |    |                     |                 | $\frac{0}{0}$                 | $\bigcirc$     |         |            |         |
| 30                                                      |        |    | VOL     |            |       |    |                     |                 |                               |                | $\circ$ |            |         |
|                                                         |        |    |         | 25         | П     |    |                     | □               |                               |                | П       | $\Box$     |         |
|                                                         |        |    |         | $20 -$     |       |    | □                   |                 |                               | $\Box$         |         |            |         |
| 20                                                      |        | 25 |         |            |       |    |                     | □               |                               |                |         |            | $\Box$  |
|                                                         |        |    |         |            |       |    | Scatter Plot Matrix |                 |                               |                |         |            |         |

Obrázek 5: Maticové bodové grafy pomocí příkazu splom z knihovny lattice.

Velmi frekventovaným typem grafu z knihovny lattice je graf vytvořený příkazem xyplot. Ukážeme jeho různé využití.

Nejprve vytvoříme graf, který pro každou metodu vytvoří samostatný panel. Body (volba "p" u parametru type) navíc proložíme regregresní přímkou (volba "r" u parametru type). Volba "g" u parametru type znamená nastavení parametru grid (mřížka). Dále si všimněme, že název každého panelu jsme rozšířili o slovo Method (viz nastavení parametrů u volby strip).

```
> library(lattice)
> trellis.par.set(col.whitebg())
> graf <- xyplot(VOL ~ TEMP | METHOD, data = data, as.table = T,
    type = c("g", "p", "r"), main = popis[1], cex = 1.15,
    strip = strip.custom(factor.levels = paste("Method",
        levels(data$METHOD))))
> print(graf)
```
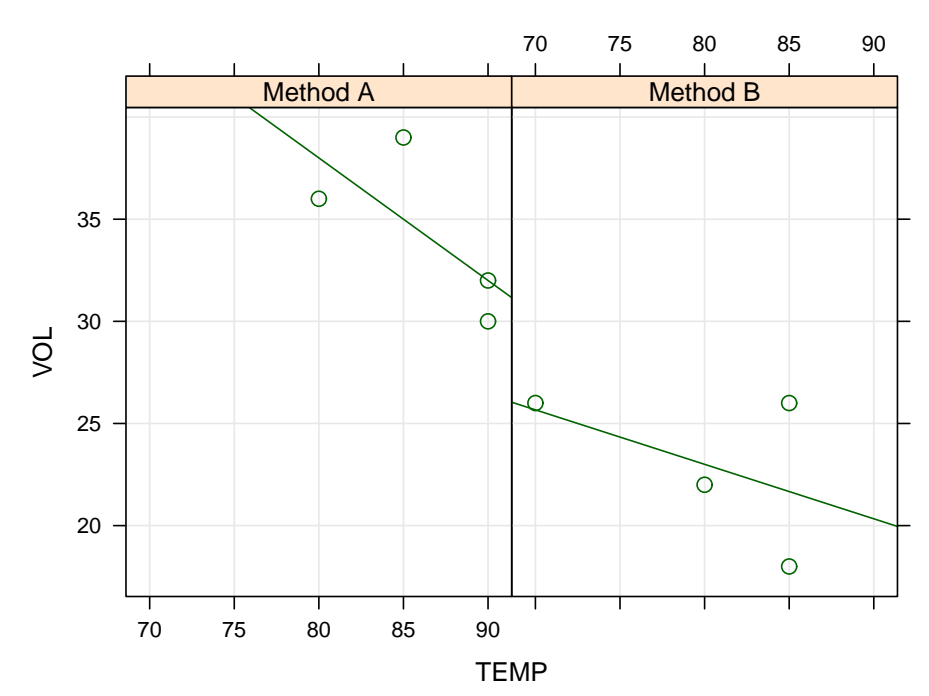

#### **Toxic Chemical Production Data**

Obrázek 6: Dvoupanelový bodový graf (spolu s proloženou regresní přímkou) pomocí příkazu xyplot z knihovny lattice.

Nyní vytvoříme graf pouze s jedním panelem, ale obě metody rozlišíme graficky, a to tak, že přidáme volbu group=METHOD. Body (volba "p" u parametru type) opět proložíme regregresní přímky (volba "r" u parametru type).

```
> library(lattice)
> trellis.par.set(col.whitebg())
> super.sym <- trellis.par.get("superpose.symbol")
> super.sym$pch <- c(0, 1)
> super.sym$cex <- rep(1.15, length(super.sym$pch))
> graf <- xyplot(VOL ~ TEMP, group = METHOD, data = data,
     type = c("g", "p", "r"), pch = c(0, 1), cex = 1.5,
     bg = c(1, 2), panel = panel.superpose, key = list(title = popis[1],
         columns = 2, cex = 1.15, points = Rows(super.sym,
             1:2), text = list(paste("Method", levels(data$METHOD)))))
> print(graf)
```
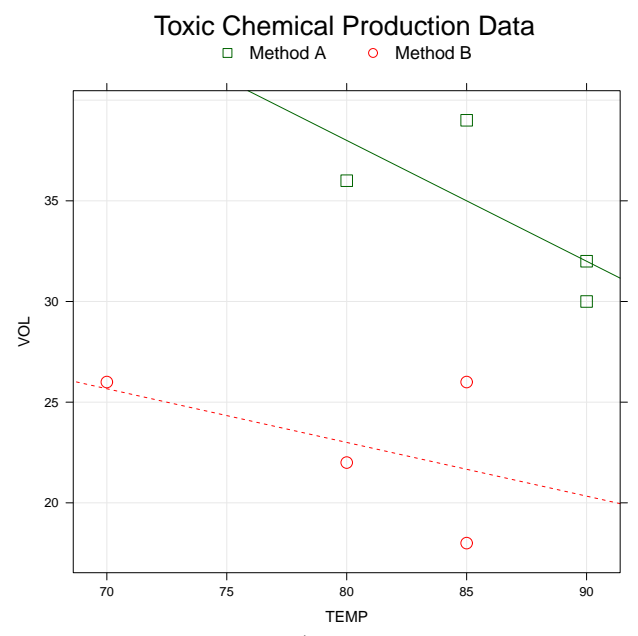

Obrázek 7: Jednopanelový bodový graf (spolu s proloženou regresní přímkou) pomocí příkazu xyplot z knihovny lattice.

Dalším zajímavým grafem je tzv. dotplot. Volba "a" (average) u parametru type způsobí, že do grafu se zakreslí úsečka spojující výběrové průměry proměnné VOL obou metod.

```
> library(lattice)
> graf <- dotplot(VOL ~ METHOD, data = data, type = c("p",
     "a"), main = popis[1])
> print(graf)
```
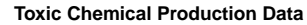

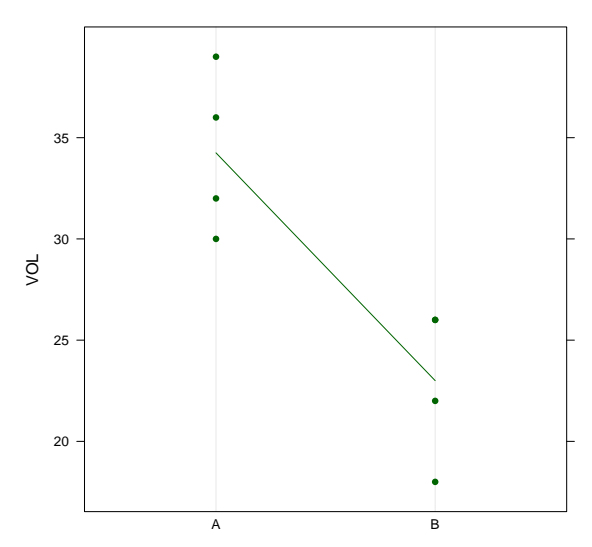

Obrázek 8: Bodový graf (spolu se spojnicí skupinových průměrů) pomocí příkazu dotplot z knihovny lattice.

Vzhledem k tomu, že u metody B dva body splývají, provedeme jejich náhodné posunutí (rozmítnutí) pomocí parametru jitter.x.

```
> library(lattice)
> graf <- dotplot(VOL ~ METHOD, data = data, type = c("p",
     "a"), main = popis[1], jitter.x = TRUE)
> print(graf)
```
**Toxic Chemical Production Data**

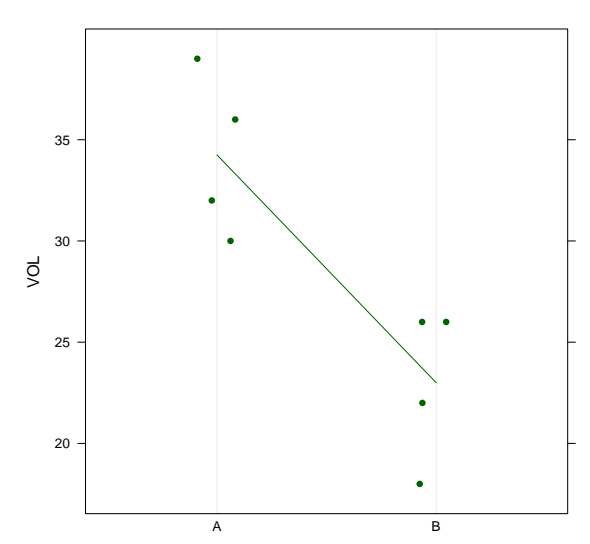

Obrázek 9: Rozmítnutý (jittered) bodový graf (spolu se spojnicí skupinových průměrů) pomocí příkazu dotplot z knihovny lattice.

# D. Úkol:

Napište příkazy v jazyku R tak, aby vznikl následující graf. Otazníky nahrad'te skutečnými hodnotami. Návod: text týkající se procent doplňte pomocí příkazu mtext.

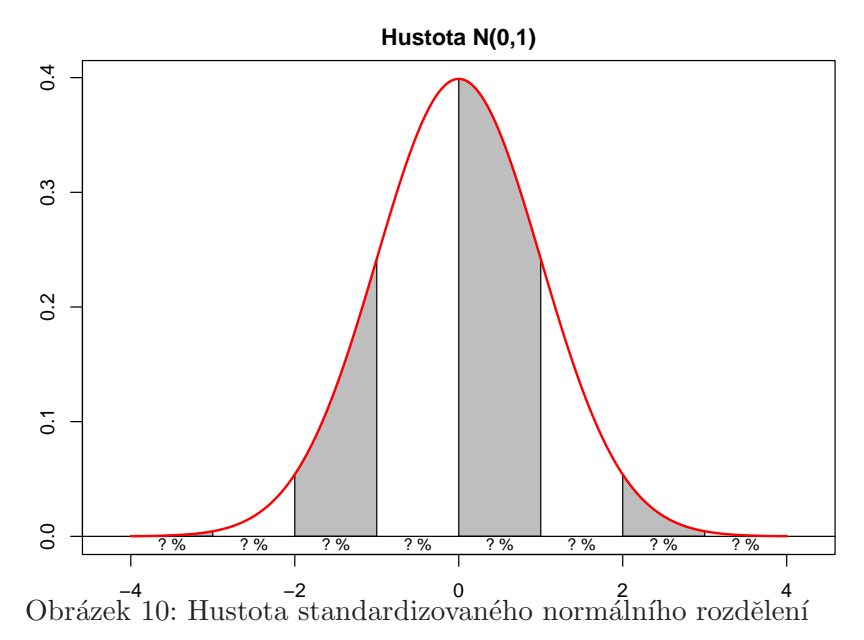